# KRAFTOOL

### **LD-40** ЛАЗЕРНЫЙ ДАЛЬНОМЕР

Лидеры по возможностям работы на улице благодаря уникальной запатентованной технологии измерения. Единственные дальномеры, гарантирующие до 25% покрытия от полного диапазона при стандартной освещенности 30 Лк.

## ИЗМЕРЕНИЯ НА УЛИЦЕ CYTEP **КОМПАКТНЫМ ПРИБОРОМ**

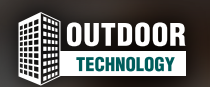

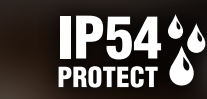

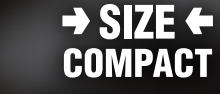

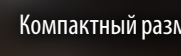

Работа вне помещений Пылезащита Компактный размер

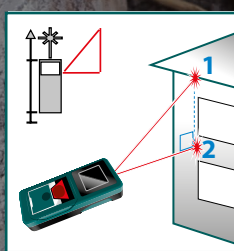

Режим косвенных измерений Вычисление неизвестного катета. Позволяет измерить расстояние между точками без доступа к ним

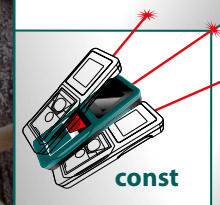

Режим непрерывных измерений Незаменим при монтаже и разметке

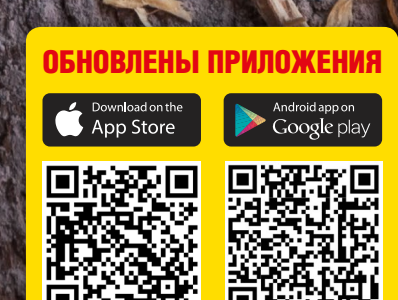

KRAFTOOL

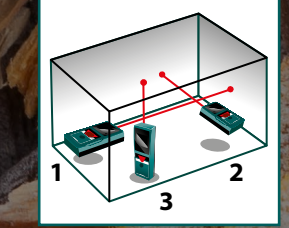

Режим вычисления площади и объема

22-0826 / [kraftool.ru](https://kraftool.ru/)

#### **Лазерный дальномер LD-40**

## KRAFTOOL

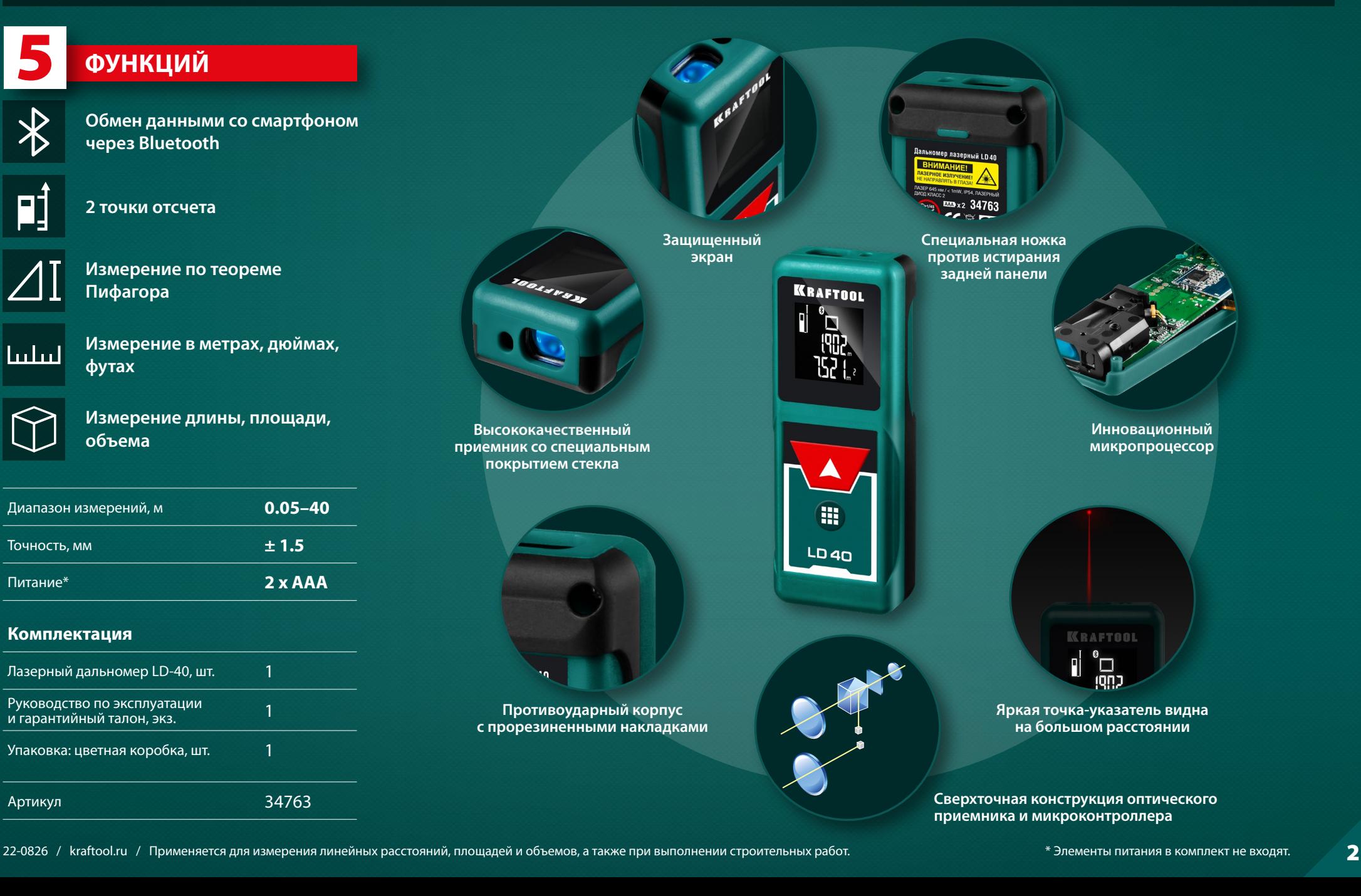

### **Программа Measure Mate Kraftool**

## KRAFTOOL

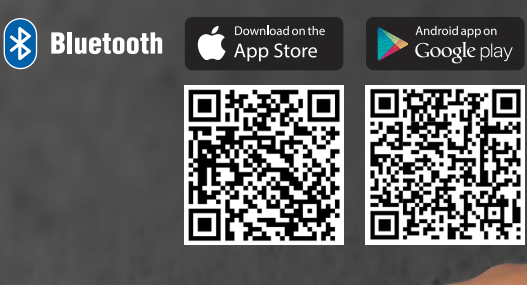

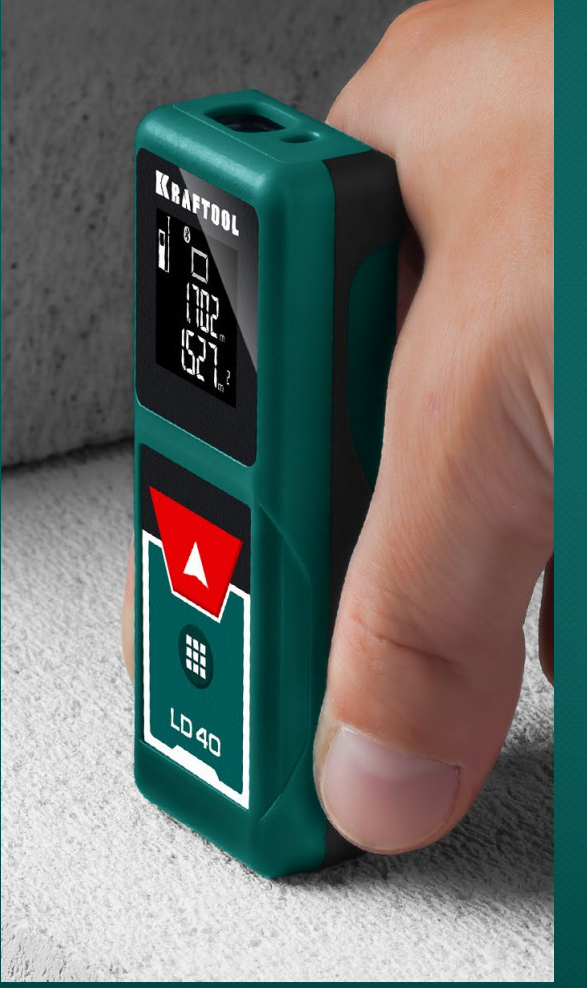

C помощью данной программы можно быстро и точно определить размеры помещения и получить его план в цифровом виде в смартфоне. Созданный проект можно сохранять, видоизменять, пересылать для дальнейших обработки и расчетов.

Установите на ваш смартфон программу Measure Mate Kraftool через Google Play или App Store

Используйте Bluetooth для передачи данных

1. Создание проекта

1.1. Сделайте фото проекта

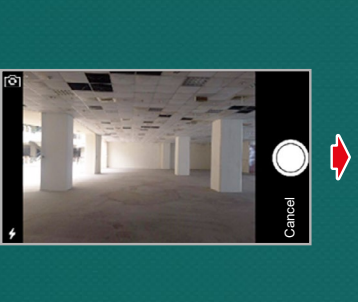

1.2. Нанесите на проект линию. Для этого выберите типы линий (одна стрелка или две стрелки)

Retake Use Photo

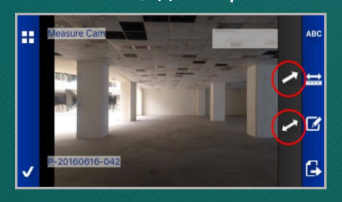

1.3. Отрегулируйте тип и положение линий: перетаскивайте белые точки с обеих сторон

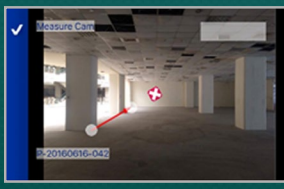

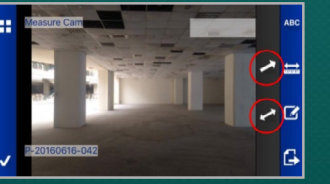

1.4. Для перенастройки линии вновь нажмите на нее

#### 2. Измерения

2.1. Произведите измерения с помощью лазерного дальномера. Результат отобразится в приложении

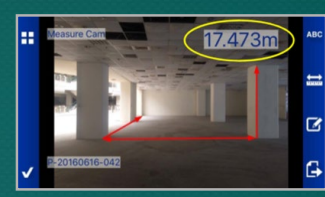

2.2. Перетащите измерения на нарисованную линию

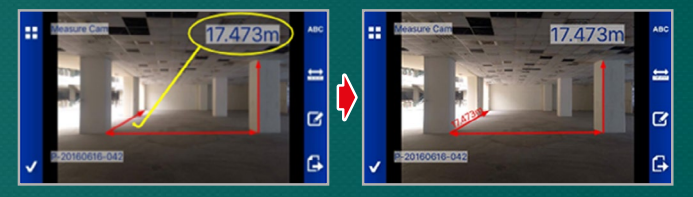

2.3. Сохраните измерения

#### 3. Управление проектом

3.1. Для управления проектами нажмите «Изменить» (изображение карандаша) Можно удалить или переименовать проект, нажав

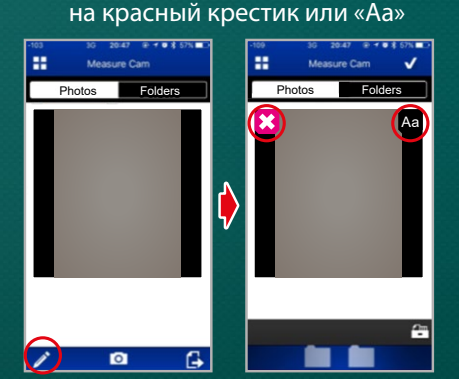